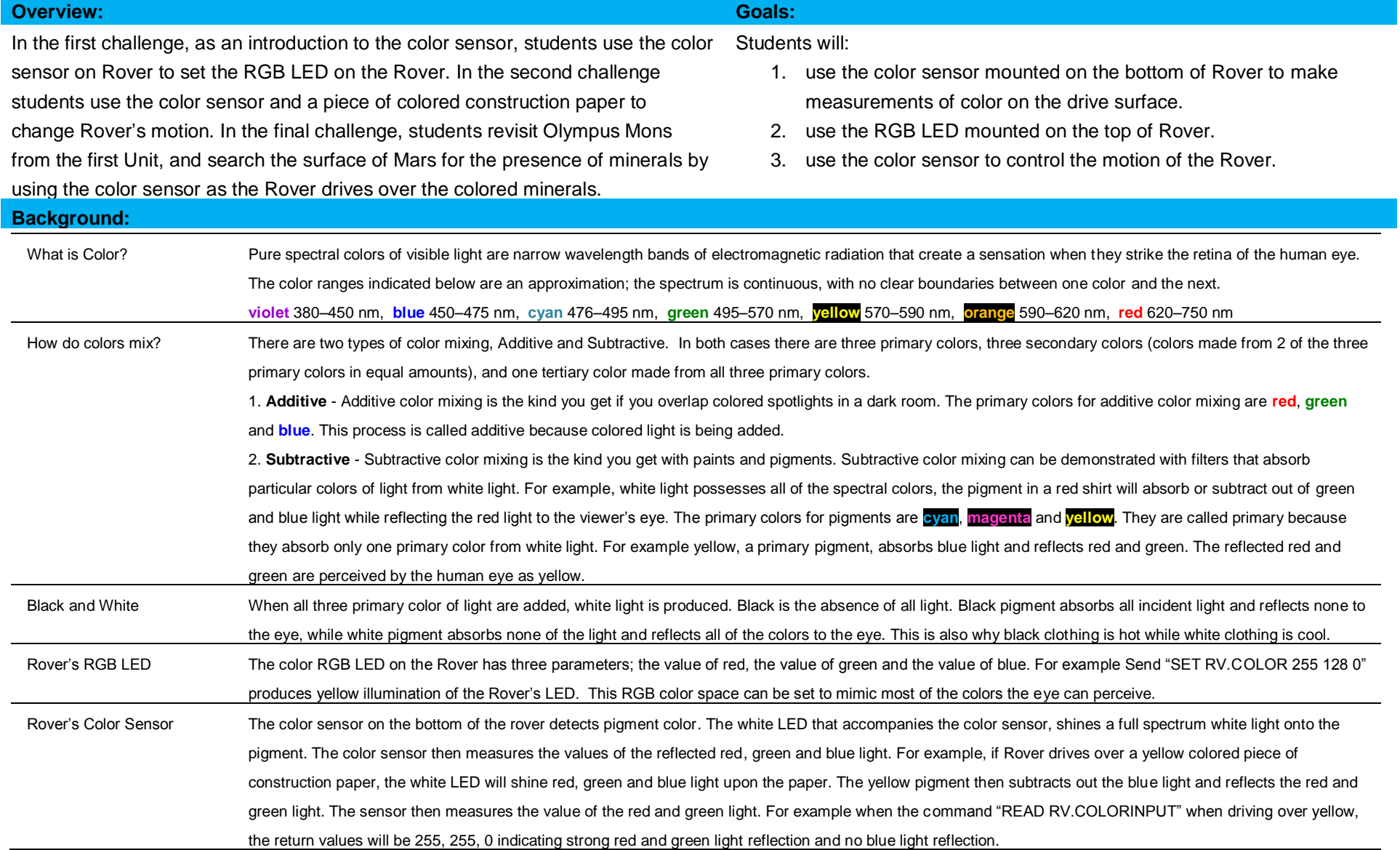

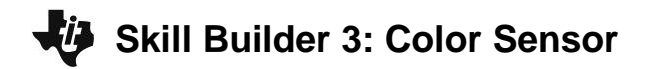

Background Coding Commands

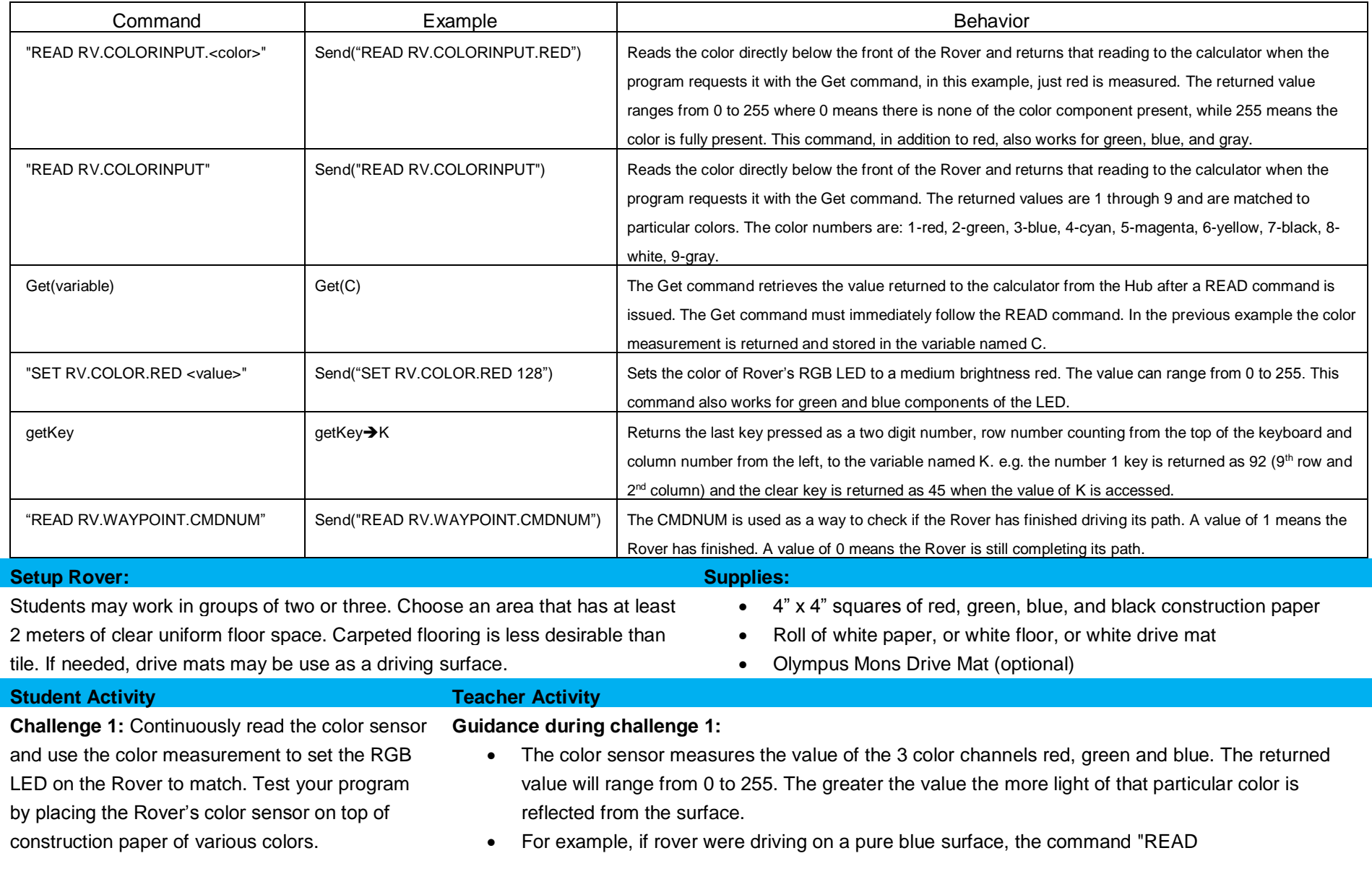

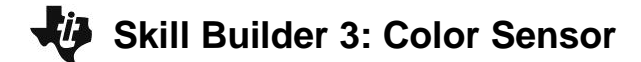

RV.COLORINPUT.BLUE" would return a value of 255, while on the same surface, the command "READ RV.COLORINPUT.RED" would return a value of 0, since there is no red light reflected from the surface. In this program the color sensor is continuously monitored using a While..End loop in conjunction with the getKey command. Note: This control structure was used in Unit 2-Skill Builder 2-Challenge 1.

• Each cycle of the loop will read the three color channels, store the values from each into a unique variable and then use each variable to set the corresponding color channel of the RGB LED on the Rover.

**Sample Code: PROGRAM:C1SB3 Send("CONNECT RV")**  $0 \rightarrow K$ **While K≠45 Send("READ RV.COLORINPUT.RED") Get(R) Send("READ RV.COLORINPUT.GREEN") Get(G) Send("READ RV.COLORINPUT.BLUE") Get(B) Send("SET RV.COLOR.RED eval(R)") Send("SET RV.COLOR.GREEN eval(G)") Send("SET RV.COLOR.BLUE eval(B)") Disp "R=",R,"G=",G,"B=",B Wait 0.5 getKey**➔**K End**

\*Please see the associated sample program, C1SB3.8xp as a reference if help is needed.

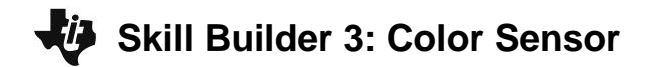

**Challenge 2:** Drive the Rover forward and have it stop when it drives over a piece of blue construction paper placed anywhere along the forward drive path.

- This activity makes use of the feature that Rover can do two things at one time. In this challenge, Rover will be driving forward for up to 5 meters. While driving forward, Rover will be continuously polling the color sensor and checking for the color blue.
- The TI BASIC program will stay in the While-End loop as long as the color is not equal to blue (number 3). As soon the Rover passes over the blue construction paper the While expression becomes false and the program exits the loop. The command following the End is the "RV STOP", which immediately halts the Rover.

#### **Sample Code:**

**Guidance during challenge 2:**

```
PROGRAM:C2SB3
Send("CONNECT RV")
0 \rightarrow CSend("RV FORWARD 5 M")
While C≠3
 Send("READ RV.COLORINPUT")
 Get(C) 
 Disp "COLOR NUMBER= ",C
End
Send("RV STOP")
```
\*Please see the associated sample program, C2SB3.8xp as a reference if help is needed.

**Challenge 3:** Olympus Mons Mineral Challenge. Use the Olympus Mons drive mat and plot a course around the volcano that drives over the squares of colored construction paper attached to the mat. When the Rover drives over the following colors, display an appropriate message on the calculator such as:

### **Guidance during challenge 3:**

- This challenge requires the Rover to do two tasks at the same time. The Rover will drive a path around the Olympus Mons volcano and at the same time the Rover will be reading the color sensor to identify minerals on the surface of the path. The path will be programmed using the "RV TO XY" command and the grid printed on the Mars drive mat. The COLORINPUT sensor will be read as part of a While loop that will execute while the Rover is still driving its path.
- Minerals are represented by the construction paper squares which should be centered above the

# **Skill Builder 3: Color Sensor**

## **THE ON-RAMP TO ROBOTICS WITH TI-INNOVATOR™ SYSTEM (TI-84 PLUS CE)**

- If green (2), display "Olivine Found!"
- If blue (3), display "Azurite Found!"
- If yellow (6), display "Sulphur Found!"
- If white (8), display "Calcium Carbonate" Found!"

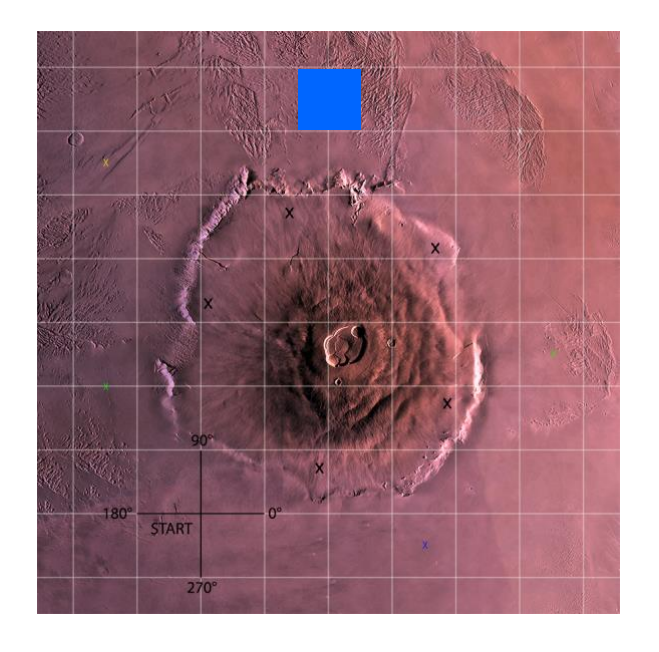

colored x's toward the edge of the Olympus Mons drive mat. For example, notice the blue construction paper placed above one of the x's on the map to the left.

- If printing the drive mat is not possible, set up a 10 cm grid on a piece of 3'  $\times$  3' (or larger) butcher paper. For example, a coordinate of (3.5, -0.5) would be located 35 cm in the X direction and 5 cm in the –Y direction (see image for reference)
- Because construction paper can vary in color (black may appear as gray or vice versa), you should use the following program to test your colors using the color sensor on the rover. Note: The clear key will exit the program.
- To do this, run the following program and pick up and move the rover from each of the colors of construction paper you plan to use being sure to place the color sensor above the paper. The program will report the color rover sees. Before students do this challenge, make sure they are aware of the color for each of the construction paper squares. Recall that each color has an associated number (1-red, 2-green, 3-blue, 4-cyan, 5-magenta, 6-yellow, 7-black, 8-white, 9-gray.). **Color Test Code:**

```
PROGRAM:CLRTEST
Send("CONNECT RV")
0➔C
0 \rightarrow KWhile K≠45
 Send("READ RV.COLORINPUT")
 Get(C)
 Disp "COLOR NUMBER=",C
 Wait 0.5
 getKey➔K
End
```
• Reading the RV.WAYPOINT.CMDNUM is used to determine if the Rover has completed driving its path. The value of the CMDNUM reading is stored to variable N with the Get command. The CMDNUM value will be 0 if the Rover is still driving its path and 1 if the Rover has completed the path. In the program the While loop that reads the COLORINPUT sensor checks to determine if the Rover is still driving the path with the conditional statement  $N=0$ . The program will run the While loop when N=0 is true. The program will exit the While loop when the Rover is finished with its path

# **Skill Builder 3: Color Sensor**

### **THE ON-RAMP TO ROBOTICS WITH TI-INNOVATOR™ SYSTEM (TI-84 PLUS CE)**

and the CMDNUM value is 1, which means that N=0 is false.

- Note: Find "READ RV.WAYPOINT.CMDNUM" on the Rover Read RV Path menu found at Menu/8: Hub/7: Rover (RV)/4: Read RV Path/3: RV.WAYPOINT.CMDNUM
- The initial value of 0 for N (variable for the cmdnum) ensures the loop will run at least once.
- The program uses If..Then..End commands to match color values with minerals.
- ClrHome clears the home screen to prepare for display of search results. The Output command displays text, variables or expressions beginning at the row and character specified.

#### **PROGRAM:C3SB3**

**Send("CONNECT RV") Send("RV TO XY 3.5 −0.5") Send("RV TO XY 5.5 2.5") Send("RV TO XY 5 6") Send("RV TO XY 2 6.5") Send("RV TO XY −1.5 5.5") Send("RV TO XY −1.5 2") Send("RV TO XY 0 0") ClrHome 0**➔**N While N=0 Send("READ RV.WAYPOINT.CMDNUM") Get(N) Send("READ RV.COLORINPUT") Get(C) Output(2,1,"COLOR NUMBER= ") Output(2,15,C) If C=2 Then Output(4,1,"OLIVINE FOUND") End If C=3**

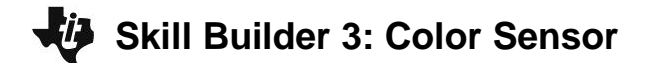

 **UNIT 2: SENSING**

**THE ON-RAMP TO ROBOTICS WITH TI-INNOVATOR™ SYSTEM (TI-84 PLUS CE)** 

**Then Output(5,1,"AZURITE FOUND") End If C=6 Then Output(6,1,"SULPHUR FOUND") End If C=8 Then Output(7,1,"CALCIUM CARBONATE FOUND") End End**

\*Please see the associated sample program, C3SB3.8xp as a reference if help is needed.